## **راهنمای استفاده از سامانه** VDI

برای اتصال به ساختار از دو طریق امکانپذیر خواهد بود، یکی وب و دیگری نرمافزار.

## در روش اول از آدرس زیر استفاده کنید:

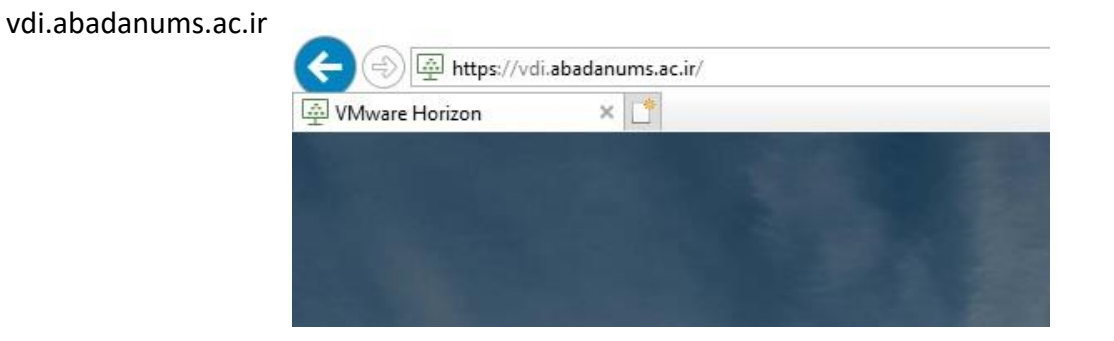

پس از باز شدن صفحه بر روی Access HTML Horizon VMware کلیک کنید. در صفحه بعد، نامکاربری و کلمهعبور خود را وارد کنید و از بخش زیر گزینه AUMS را انتخاب و بر روی Login کلیک کنید.

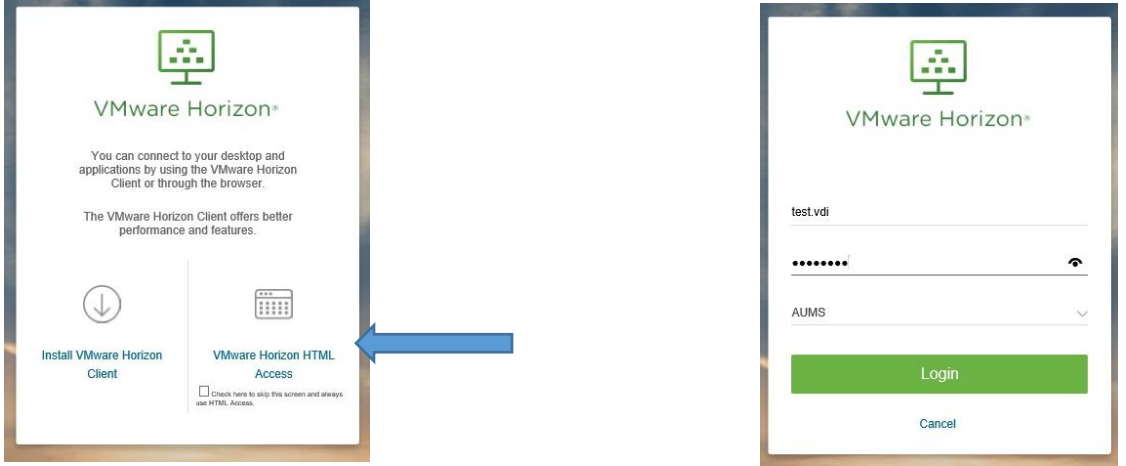

در پنجره باز شده شما امکان استفاده از چند مرورگر برای کار را دارید، یکی از آنها را انتخاب و به سایت مورد نظر خود مراجعه کنید.

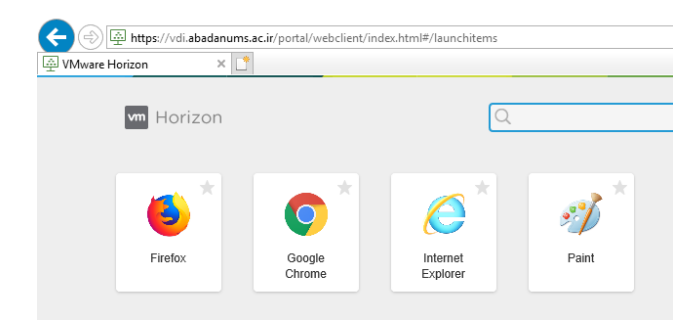

در روش دوم، نیاز به نصب یک نرمافزار میباشد. امکان دانلود نرمافزار مورد نظر )Client Horizon VMware )در صفحه اصلی

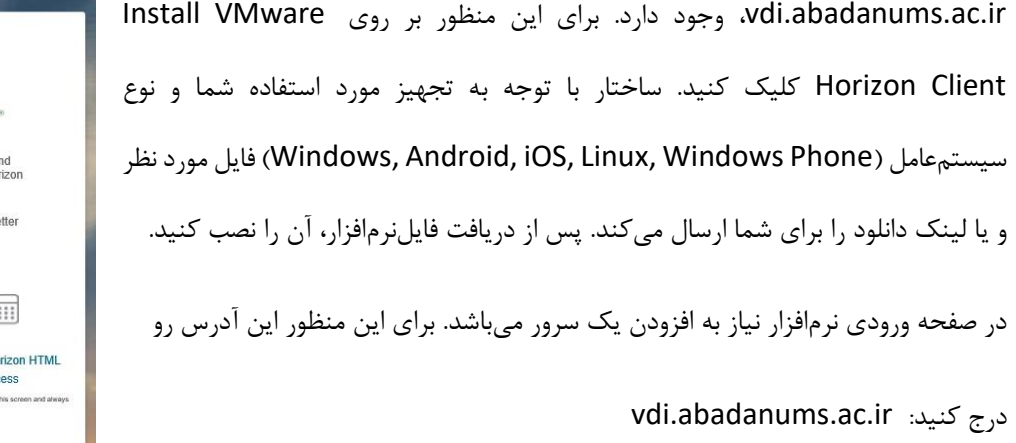

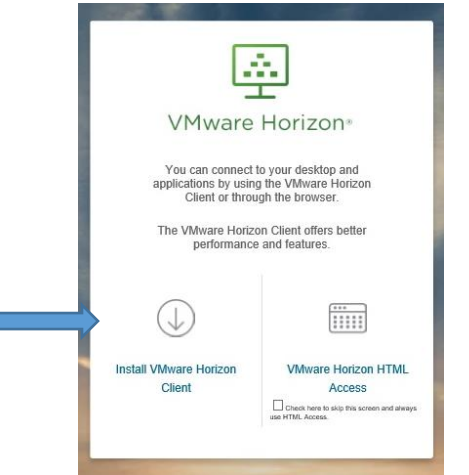

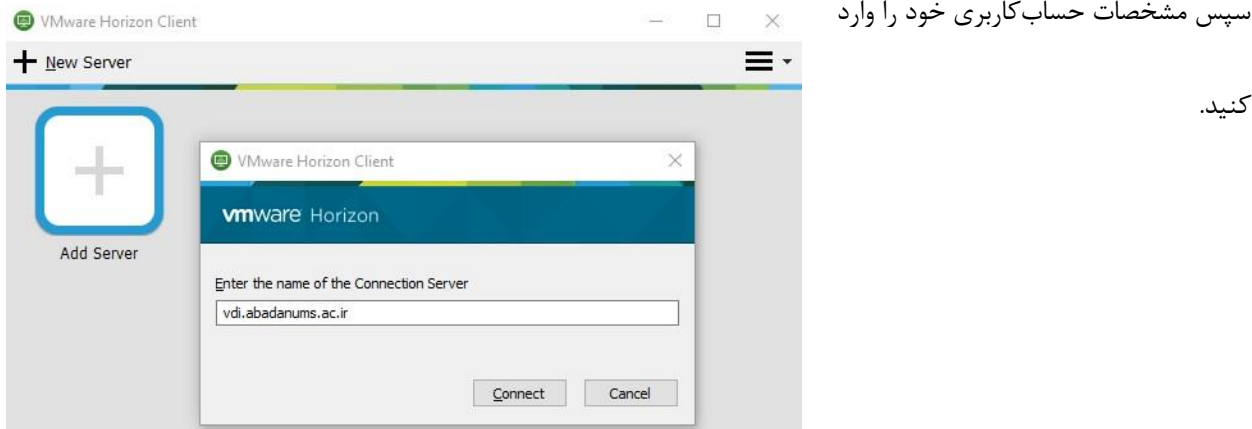

برای انتقال اطالعات به سیستم خود، امکان کپیبرداری از متنون ایجاد شده است ولی برای انتقال فایل نیاز به معرفی یک فضای

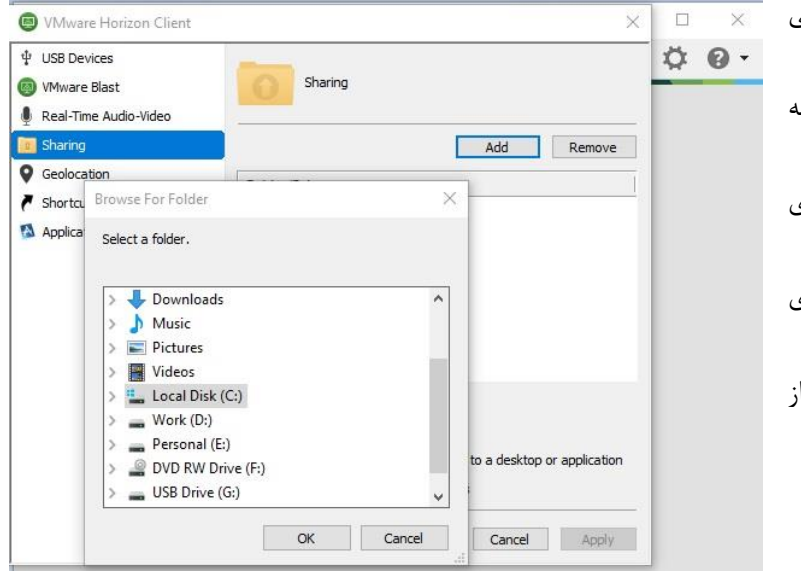

واسط میباشد. برای ایجاد این فضا در پنجره اصلی برنامه پس از ورود، بر روی عالمت چرخدنده در گوشه سمت راست باال کلیک کنید. در پنجره بازشده بر روی Sharing کلیک کنید. در اینجا یکی درایوهای سیستم خود را انتخاب کنید )و یا در موبایل یکی از پوشهها را انتخاب کنید) و تایید کنید.